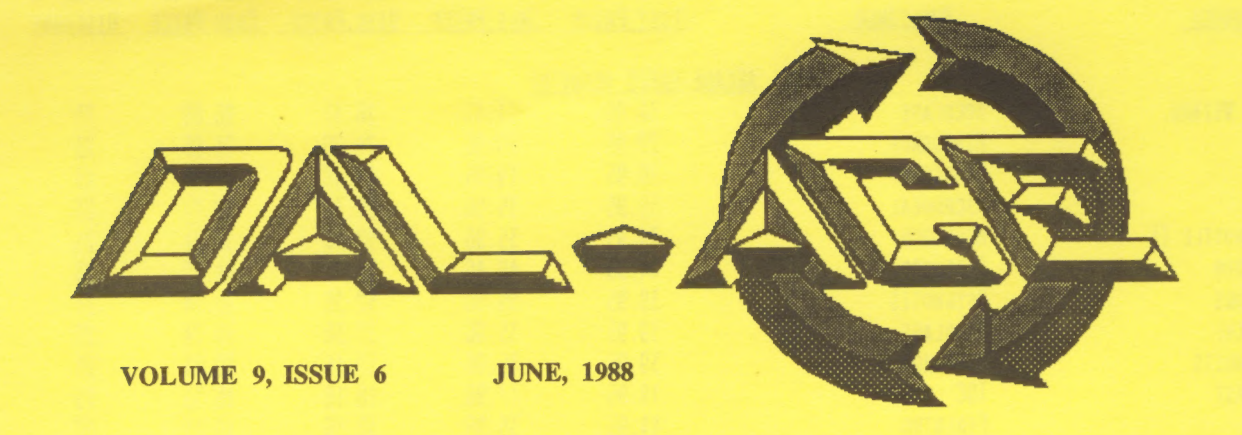

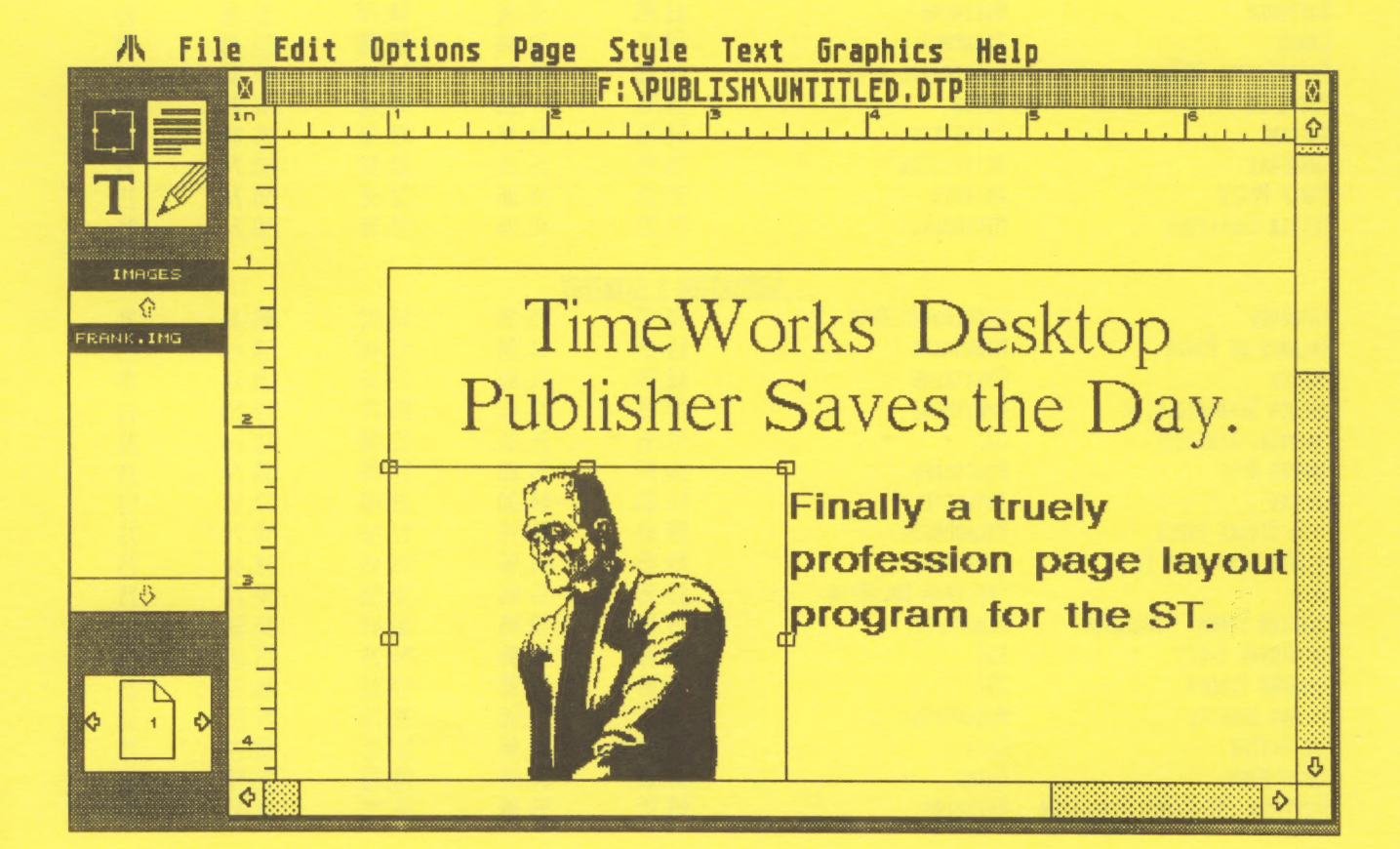

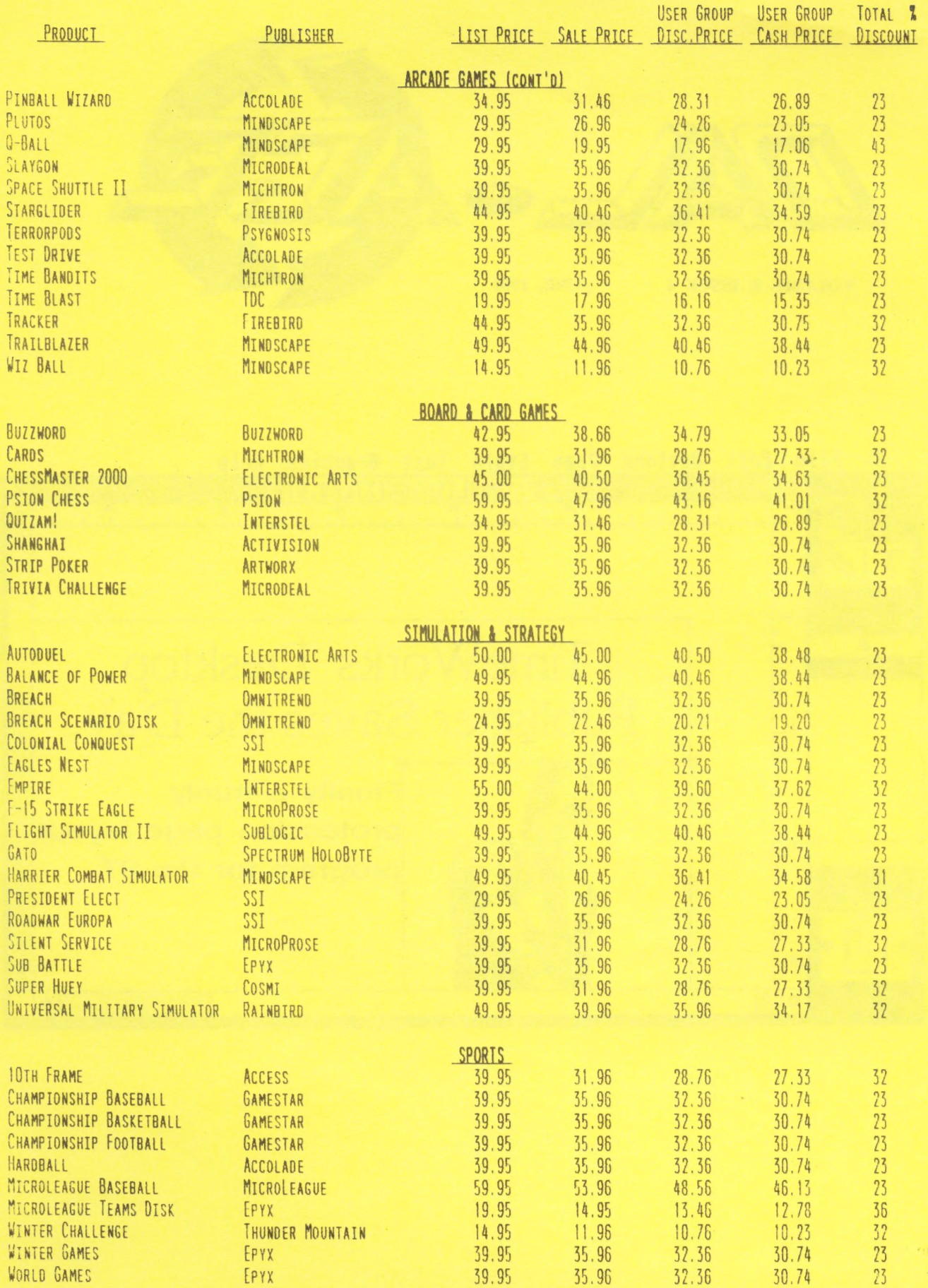

# COMPUTER DISCOVERIES 12801 MIDWAY ROAD, #109 DALLAS, TEXAS 751244

## PRICE LIST

# (USER GROUP DISCOUNT IS 102. CEFFECTIVE MAY 1, 1988)<br>(USER GROUP DISCOUNT IS 102. CASH PRICE REFLECTS AN ADDITIONAL 52 DISCOUNT.) (PROOF OF MEMBERSHIP IS REQUIRED TO QUALIFY FOR USER GROUP DISCOUNT.)

 $\bullet$ 

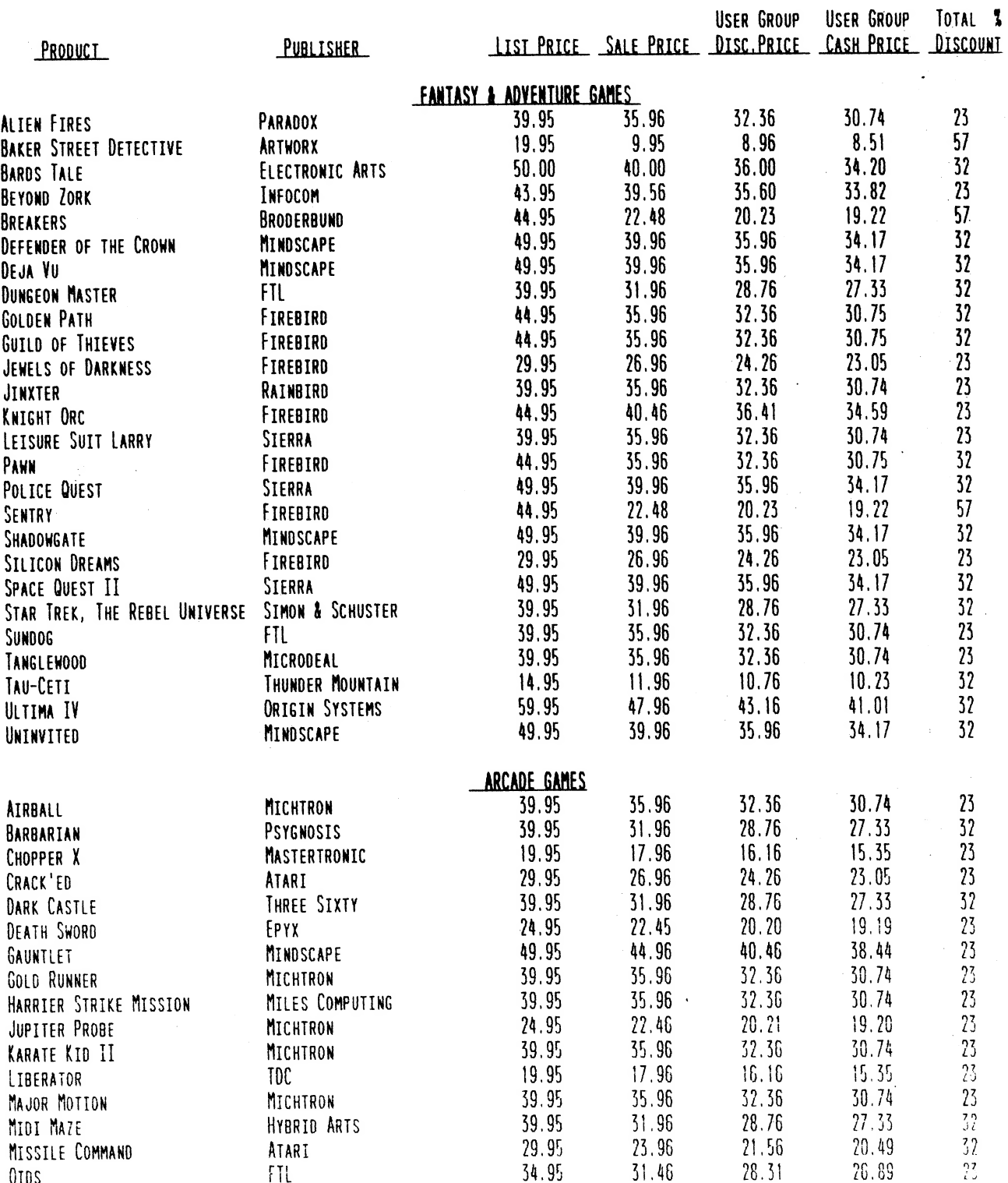

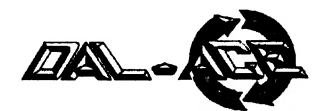

# Table of Contents

## Meeting Minutes pg 2

by Anita Uhl Your pipeline to what the board is up to!

## Smart REMarks pg 3

by Angela Burns, editor

Wanna Be a Star? pg 3 An important announcement!

## Turbo BASIC III pg 4

by Eb Foerster Our resident Turbo BASIC programming genius strikes again! Don't miss this one!

The Atari XF-551 pg 6 The low-down on Atari's new drive from a programmer's point of view!

## CS50: Additional Instructions for Assembly Language pg 7 A light-hearted look at the joys (7!7!) of

programming in assembly language.

### The Grapevine pg 8

News, rumors, and new product listings fro the world of Atari.

The Dubious Value of "Educational" Software pg 13 Opinions and reviews of the kids' stuff.

> Find-a-Word Puzzle pg 14 Making Old Software Work with New ROMs

pg 16

Dealing with incompatibility problems.

Calendar of Events pg 17

On the Fritz pg 18 Hardware hints and tips from a technician.

# Dal-Ace Meeting Minutes

## MAY 14, 1988

#### By Anita Uhl, Secretary

## Board Meeting

Officers present: Rachel Duke, Donny Arnold, Michael Duke, Rene Tucker, Anita Uhl, Dave Gramm, Nolan Terrill. Also attending: Brenda Amold, Angela Bums, Ray Bums.

Joe Camblin resigned as ST Librarian.

Due to delays, the May newsletter has not yet gone to the printer and will not be available until after the main meeting.

Angela Burns gave a report requesting a change of software for the newsletter to Timeworks Desktop Publishing. Motion was passed to purchase Timeworks Desktop Publishing. A motion was made and passed that Angela represent Dal-Ace to work a deal with the vendor either by cash / or cash and trade-in of Publishing Partner / or advertising / or all advertising. The reported cost of Timeworks is \$99.

Rachel Duke resigned as VP Communications.

Brenda Amold will be the 8-Bit Disk Librarian and the Kiosk Manager. Ray Burs volunteered to be the Advertising Manager. Anita Uhl will handle the Start-Up kits. Michael Duke will handle mail box pick-up and laser printing for the newsletter.

Meeting adjourned.

## Main Meeting

John Winer volunteered to be the ST Disk Librarian.

Terry Borchardt was elected as VP Communications.

# ANNOUNCEMENT

We are now using Timeworks Desktop Publisher ST for newsletter production. It is state-of-the-art for the ST right now; the best there is - so I hope to be able to give you a truly outstanding newsletter with it.

### THERE'S ALWAYS A BUT...

However, I have only just begun to learn to use DTP, so I may not be getting it just right on my first try. Just be nice and bear with me, and I'll try, with your help, to make Dal-Ace THE name among newsletters.

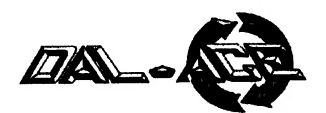

# Smart REMarks

#### By Angela Burns

Well, we had quite a meeting this time around! For various reasons, we had to accept the resignations of our Vice President of Communications, Advertising Manager, and both the 8-Bit and ST Disk Librarians. Rachel, Jim, Billy, and Joe: I'm certain that the entire club joins me as I express my regret that you are stepping down from your - positions. You have all done wonderful jobs. The good news is that we were lucky enough to get volunteers right away for all four jobs! In addition, we got volunteers for laser printing the newsletter, picking up the clubs mail, handling the Start-Up Kits, and kiosk Manager! It was a veritable frenzy of volunteering; I've never seen anything like it.

Unfortunately, it seems that you were all frenzied out by the time you got home and thought (or didn't think) about uploading articles for the newsletter. Really, now only three submissions? You know, just because the deadline is noon of the day following the meeting doesn't mean you're not allowed to write anything until Saturday night! Your submissions will be gratefully accepted any time; just upload them to file area 19 of the BBS and leave me a message on the newsletter SIG to let me know it's there and what the filename is. Or mail them to me. Or bring them to the meeting on disk or paper.

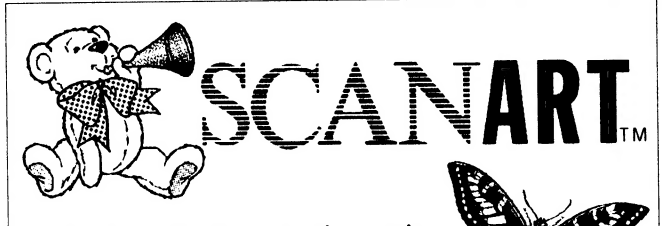

Produce effective, attention-getting layouts with ScanArt  $^{\rm{m}}$  by Migraph. ScanArt is a collection of high quality . graphics and illustrations specially selected for use in desktop communications.

Every project you create using ScanArt will be outstanding... newsletters, reports, flyers, brochures, logos, overhead transparencies... all will benefit from this versatile collection of quality art.

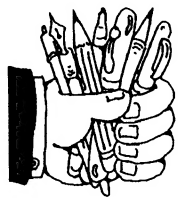

ScanArt images start with professionally drawn line art which has been optically scanned at either 150 or 300 dots per inch. Each image is then carefully edited to provide excellent printout quality, whether you use a 9 or 24-pin dot matrix printer or a 300 dpi laser printer!

Images are saved in DRI standard compressed .IMG format and can be used by any application that uses .IMG files such as Supercharged Easy-Draw and Timeworks Publisher ST. Available at your Dealer now!

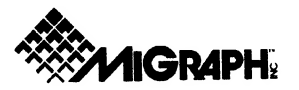

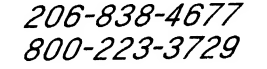

#### OR SOMETHING!!!

I have downloaded some ST picture files from the BBS and will be putting them in the newsletter as examples of the great stuff that is available there. If someone prints out some 8-bit graphics (or figures out how to transfer them to the ST, if such a thing is possible), I will be happy to use them as well.

That's about all for this month. See you in June!

# Wanna Be a Star?

Member-At-Large Nolan Terrill is, as you know, making an instructional video for Dal-Ace, with the help of Dave Gramm and his company, the Harris Corp. (They are kindly allowing us the use of thei equipment to edit the video.)

You, too, can be the star of your own Dal-Ace videotape! If you would like to produce a little class to teach others how to use a certain program or how to perform some other sort of digital magic, just contact Nolan. He will come to your home with his video thing and help you to produce a drop-dead instructional video of your own to be included in the Dal-Ace Video Library.

If there is enough interest, we can build quite a little library! Let's prove how innovative we can be!

 $NEW...$ Easy-Tools!

Migraph proudly introduces Easy-Tools™, a new GEM desk accessory that works with Easy-Draw®.

If you use Easy-Draw to create technical illustrations, mechanical or architectural plans, flyers, charts or forms, then you need Easy-Tools! Easy-Tools lets you:

- **Numerically size & locate figures**
- Rotate a figure by any degree about a user defined point
- Enter polytext which can be rotated
- **D** Convert figures to polylines; then add, delete or move any point using Edit Polyline
- **And Much More...**

Easy-Tools offers you the power and capability to produce hundreds of new designs like the spiral, quickly and easily. Available at your Dealer now!

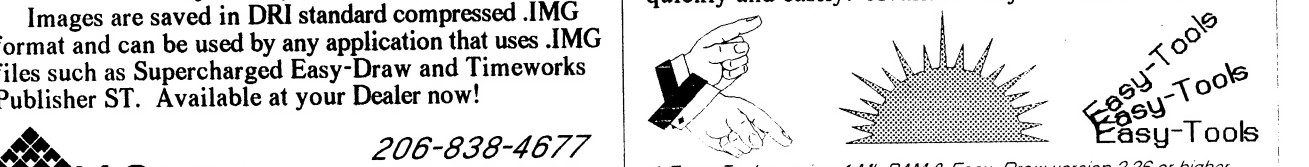

\* Easy-Tools requires | Mb RAM & Easy-Draw version 226 of higher. B00-223-37/29 Contact Migraph for Easy-Oraw upgrade information.

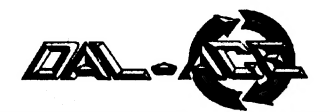

## **Turbo BASIC III** An 8-bit tutorial by Eb Foerster

#### This month, we will start examining some of the individual commands of Turbo Basic. We will try to present some ideas on how to use the commands along with some illustrative examples.

The documentation describes the "TEXT  $x,y, a$ \$" command as "bit-blocks text in a\$ at x,y". What does that mean? In plain English, this means that you can print text to a graphics screen. If you look real close at the characters on one of the text mode screens, you will notice that each character consists of an 8\*8 block of dots. Actually, most characters are limited to a block of 6\*6 dots since the outer layer of dots are left blank to allow for space between characters. These dots are transferred to the screen with each dot being displayed as one pixel of the current graphics mode. Try this to print a sample in each of the graphics modes:

```
10 COLOR 1
20 FOR A=3 TO 15:IF A=9 THEN A=14
30 GRAPHICS A: PRINT "GRAPHICS ": A
40 TEXT 0.0."1234567890"
50 GET KEY: REM MUST PRESS ANY KEY TO
   CONTINUE
60 NEXT A
```
The results are summarized in the following table:

**GRAPHICS .......................CHARACTER** 

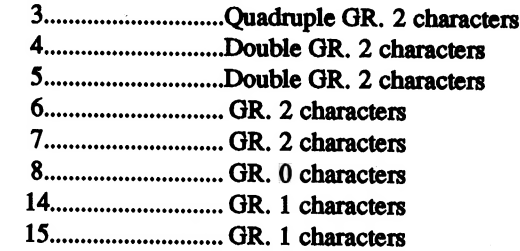

The text command may be used with text modes but are not very useful because the 8 times normal size of each character limits the information that can be displayed. In graphics mode 0 you are limited to two lines of five characters each. Here is an example:

```
100 CLS
110 DIM A$(5), B$(5)
120 A$="TURBO"
130 B$="BASIC"
140 FOR A=1 TO 5
150 COLOR ASC(A$(A))
160 TEXT (A-1)*8, (A-1)*1, A$(A,A)
170 COLOR ASC(B$(A))
180 TEXT (A-1)*8,10+(A-1)*1,B$(A,A)
190 NEXT A
```
#### Notice that letters may be offset vertically from each other as they are in the display from the above program. Furthermore, in the text modes, the color statement defines the character that will be used for plotting each pixel. In the example above, the color is set to the ASCII value of each character before the TEXT command is issued for that character. Thus each character will be displayed as a set of pixels composed of its own character.

200 GOTO 200

The full power of the TEXT statement becomes evident with the graphics modes. In games for example, it is easy to display prompts and scores in the middle of graphics. Normally, this is accomplished by changing the display list and inserting a text mode line into the graphics screen. Here is an example in Graphics 7 mode:

> 100 DIM A(2,2),P\$(1)  $110<sub>DO</sub>$ 120 GRAPHICS 23:COLOR 1 130 RESTORE : FOR A=1 TO 4: READ B, C, D, E 140 PLOT B,C:DRAWTO D.E 150 NEXT A 160 DATA 75, 24, 75, 57, 86, 24, 86, 57, 64, 35, 97, 35, 64, 46, 97, 46 170 FOR X=0 TO 2: FOR Y=0 TO 2: A(X, Y)=0: NEXT Y:NEXT X  $180 X=1:Y=1:X1=1:X1=1$  $190$  PLY=0:CHR=88 **200 EXEC CURSOR** 210 TEXT 20,5, "NEXT TURN: " 220 TEXT 5,80,"START: NEW GAME" 230 DO 240 T=STRIG(PLY):S=STICK(PLY)  $250 X=X+(S=7)*(X<2)-(S=11)*(X>0)$  $260 \text{ Y=Y+(S=13)*(Y<2)-(S=14)*(Y>0)}$ 270 IF X<>X1 OR Y<>Y1 THEN EXEC  $CURSOR:X1=X:Y1=Y$ 280 IF NOT T AND NOT A(X,Y)  $290 A(X,Y)=1$ 300 TEXT 66+X\*11,26+Y\*11,CHR\$(CHR) 310 IF PLY=0:PLY=1:CHR=79:ELSE:PLY=0: CHR=88:ENDIF 320 ENDIF 330 TEXT 110,5, CHR\$(CHR) 340 IF PEEK(53279)=6 THEN EXIT **350 LOOP 360 LOOP** 370 PROC CURSOR 380 X2=65+11\*X1:Y2=25+11\*Y1:COLOR0: **EXEC DRAW** 390 X2=65+11\*X:Y2=25+11\*Y:COLOR 1: EXEC **DRAW**

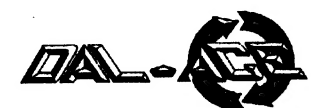

400 ENDPROC 410 PROC DRAW 420 PLOT X2,Y2:DRAWTO X2+9,Y2:DRAWTO X2+9,Y2+9:DRAWTO X2,Y2+9:DRAWTO X2,Y2 . 430 ENDPROC

This program is a simple Tic-Tac-Toe game for two players to play against each other. Use joysticks 1 & 2 to move the cursor and press the button to place X's and  $O's.$ 

Here is another example of combining graphics and text, but this time in Graphics 8 mode:

> 10 DIM A§(20) 20 XMAX=9: YMAX=7 30 CLS 40 XRANGE=0 50 INPUT ''ENTER COEFFICIENTS C AND M FOR EQUATION Y=C+MX'';C,M 60 IF C>=0 70 X1=0:Y1=C 80 IF YI>YMAX | 90 Y1=YMAX:X1=(Y1-C)/M 100 IF X1<0 OR X1>XMAX THEN XRANGE=1 110 ENDIF 120 ELSE 130 Y1=0:X1=-C/M 140 IF X1<0 OR X1>XMAX THEN XRANGE=1 150 ENDIF 160 Y2=C+M\*XMAX 170 IF Y2<=YMAX 180 IF Y2>=0 190 X2=XMAX 200 ELSE 210 Y2=0:X2=-C/M 220 ENDIF 230 ELSE 240 Y2=YMAX:X2=(Y2-C)/M 250 IF X2>XMAX THEN XRANGE=1 260 ENDIF 270 GRAPHICS 24:COLOR 1 280 PLOT 40,0:DRAWTO 40,150:DRAWTO 319,150 290 FOR A=10 TO 150 STEP 20:PLOT 40,A:DRAWTO 45,A:TEXT 20,A-4,CHR\$(55-A/20):NEXT A 300 FOR A=40 TO 330 STEP 30:PLOT A,150:DRAWTO A, 145:TEXT A-4,160,CHR\$(47+(A-4)/30):NEXT A 310 IF XRANGE THEN TEXT 50,100,''OUT OF RANGE'':GOTO 370 320 PLOT 40+X1\*30,150-Y 1\*20 330 DRAWTO 40+X2\*30,150-Y2\*20 340 A\$="Y=":A\$(LEN(A\$)+1)=STR\$(C):IF M>=0 THEN A\$(LEN(A\$)+1)=''+''

350 A\$(LEN(A\$)+1) = STR\$(M): A\$(LEN(A\$)+1)  $=$ " $X$ " 360 TEXT 125,80,A\$ 370 GOTO 30

This program will plot a straight line for the equation  $y = c + mx$ . You are prompted to enter the coefficient c (y-intercept) and slope m. The curve will be drawn and the x and y coordinate values and the equation will be printed using the text command. Your son or daughter taking beginning Algebra might appreciate this program.

Answer to last month's programming problem:

10 INPUT ''ENTER NUMBER OF TEAMS? ":TEAMS 20 PRINT '"'THE NUMBER OF GAMES= "';TEAMS-1

The answer to the version of the problem for more experienced programmers is identical to the one above. In a single elimination tournament, each game produces one loser. Since all but one team loses a game, there will be TEAMS-1 games played.

If you solved the problem as in the example, congratulations. Don't despair if you used many more lines of code to arrive at the answer. The first time this problem was presented to me, I calculated the number of games by summing the games played in each round. As a matter of fact, computers (programs) are good at performing this type of calculation by repetitive looping through a set of instructions. The point I am trying to make is that no matter how you code your program, there are only two kinds of programs - those that work and those that don't. Actually I should add a third type - a program that works perfectly today but contains a bug that someone will discover tomorrow. My programs seem to fit the latter category.

One facet of program writing that has no effect on whether a program works correctly or not is the style in which it is written. A program may be written for compactness of code, speed of execution, or for clarity in reading code. The last factor can, however, be very useful when it comes time to debugging a program. For example, you have a choice of using a letter or a descriptive word for a variable or constant. For a person not familiar with a program, the descriptive word will be more useful. You may even appreciate it if you want to modify the program at a later time. I can attest to the fact that I was unable to decipher my own program a few weeks after writing it. Here are two examples. Which would you like others to write:

> 10 A=PEEK(53279) 20 IF A=3 THEN GOTO 1000

or.

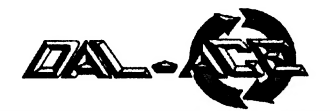

#### 10 CONSOLE=53279 20 START=6: SELECT=5: OPTION=3 30 KEY=PEEK(CONSOLE) 40 IF KEY=START THEN GOTO 1000

I know which program you would like others to write; but you can do yourself a favor if you use the same procedure in your own programs. The extra time it takes to write clear code or add a few REMark statements is time well spent.

Turbo BASIC has a couple of features that I would encourage you to use because they enhance the ability to decipher programs. Use a named procedure whenever possible. For example, the command EXEC INITIALIZE is much easier to decipher than a nondescript GOSUB 10000. You immediately know what the named PROCedure does and if you want to examine its code. However, the GOSUB code will have to be examined unless a REM statement was included indicating the purpose of the GOSUB statement.

The line indent option for listing program lines is a neat printer to compressed mode (138 characters/line) and list your program to the printer - LIST ''P:''. In compressed mode, even those lines that occupy three physical lines on the TV monitor will appear as a single line on the printed listing. You can now see the structure of a program quite easily as the contents of PROCedures, loops, and IF-ELSE-ENDIF statements are indented from the remainder of the code. If for example, you leave out one ENDIF in multiple nested IF-ELSE-ENDIF statements, the error will become quite obvious just by looking at the listing.

#### Programming tip: Logical expressions.

Look at lines 250 and 260 of the Tic-Tac-Toe listing above. You will find terms such as  $(S=7)$  and  $(X<2)$ . These expressions are called logical expressions because the term within the parentheses evaluates to either a true or false value. In Atari BASIC, the true expression receives a value of 1 and the false expression receives a value of 0. Expressions containing logical expressions can sometimes replace several IF statements. Line 250 for example, increments the value of X if the joystick is pushed to the right ( $S=7$ ) and if the current value of X is less than 2 (X<2) and similarly decrements X if the joystick is pushed to the left  $(X=11)$  and X is greater than  $0 \notin (X>0)$ . This produces compact code but also goes against the advice I gave above for writing clear code.

Well, it's time to close and leave you with another problem. In the listing for the Tic-Tac-Toe game, the variable PLY is toggled between 0 and 1 and the variable CHR is toggled between 79 and 88 in line 310. Find a way to perform this toggle by replacing the IF statement with an arithmetic expression.

# The Atari XF-551

#### A Programmer's View By Robert Puff

#### Reprinted from The Acorn Kernel, 5/88

Atan's new XF-551 certainly has been quite a surprise to many. I have seen many comments conceming it and thought I would offer some of mine as well.

The drive is just about the same size as the 1050 but not quite as high. It uses a generic-type double-sided direct drive mechanism which is nice and quiet compared to some 1050's I've heard. The drive uses the standard 9VAC power supplies used for the other 1050 and 810 drives. The back of the drive does get nice and hot, just like the 1050's, but that did not affect the drive's operation when I left it running for a month solid.

The drive runs a little faster (300 RPM compared to the standard 288), but Atari adjusted for it by clocking the controller a little faster. So there is still the same amount of data in the same format on the disk.

Now we get into compatibility. Atari has done a fair job at making the drive compatible with the 810 and 1050. There is only one flaw I found. The missing sector bit in the status byte does not reflect a missing sector correctly. This should have been simple enough to do, but they did not. Because of this, there are protected disks that will not load on an XF-551. I do not have the titles with me at the moment, but any program that looks for a missing sector status will probably not work.

The next subject is double density. Finaly, Atari has come out with a true double density drive, which will read other double density disks. However, there are some problems here also. To determine the density of a disk, normally you read sector 1 and then issue a status request. One of the status bytes will then tell you the density. This works fine for the XF-551 when it is in single or enhanced density but not always for double. Instead, double density comes back with a status of enhanced. Once you use the set density commands, the drive may be set to double, and the status will be correct. Just don't go back into single, or you'll have to manually set the density again. To summarize: if you use single and double density disks, the drive will have a very hard time going into double. Since SpartaDOS has no way of forcing densities, this can be a real problem. The only way I've ever seen it do it automatically is when booting a double density disk. (Note: I did figure out a way to make the drive reconfigure: it is used in Diskcomm 3.2).)

The drive is capable of double-sided operation, giving you a possible 360K storage when using double density. (Of course, you must use MYDOS or SpartaDOS because the DOS 2.5 it comes with supports none of this.) I found it strange that it will not use double-sided operation in single or enhanced density.

Another thing to think about is that it uses the index hole of your disks for timing. This means thatyou can

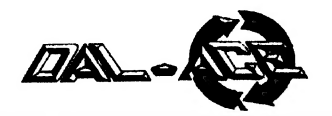

not use those cheap hard-sectored disks any more, and cannot write to the back side of the disk like you did with your 1050, 810, etc... Now this really doesn't matter if you use its double-sided capabilites; but if you want to make up a disk for your club or freind who has a 1050, and wish to use the back side, you are out of luck.

The High-Speed disk I/O the drive boasts is very similar to Happy's 810 warp speed. Although not as fast as ICD's UltraSpeed, it is fast. The setup is similar to UltraSpeed; you must format with a special sector skew for optimum speed, which will be slow when high-speed software is not used. Strangely enough, the drive only has a special sector skew for double density, even though the exact same command is used for single density. I have been able to read single density disks formatted with UltraSpeed sector skew quite nicely on the XF-551. As of now, the only programs I am aware of that make use of the high-speed capabilities are my Disk Communicator program version 3.2, and THE ULTRA SPEED+ OS.

Unfortunately, Atari did not make the drive for expansion. It uses an MCU chip that takes the place of many chips the 1050 used. Because of this, and because it's not 6502 based, I don't think you will see any products such as the Happy or Super Archiver available for a while.

Well.I guess that's it. I have confirmed the bugs I found with later models, so it appears they haven't been fixed yet. Once Atari fixes these, it should be a very good drive at a nice price.

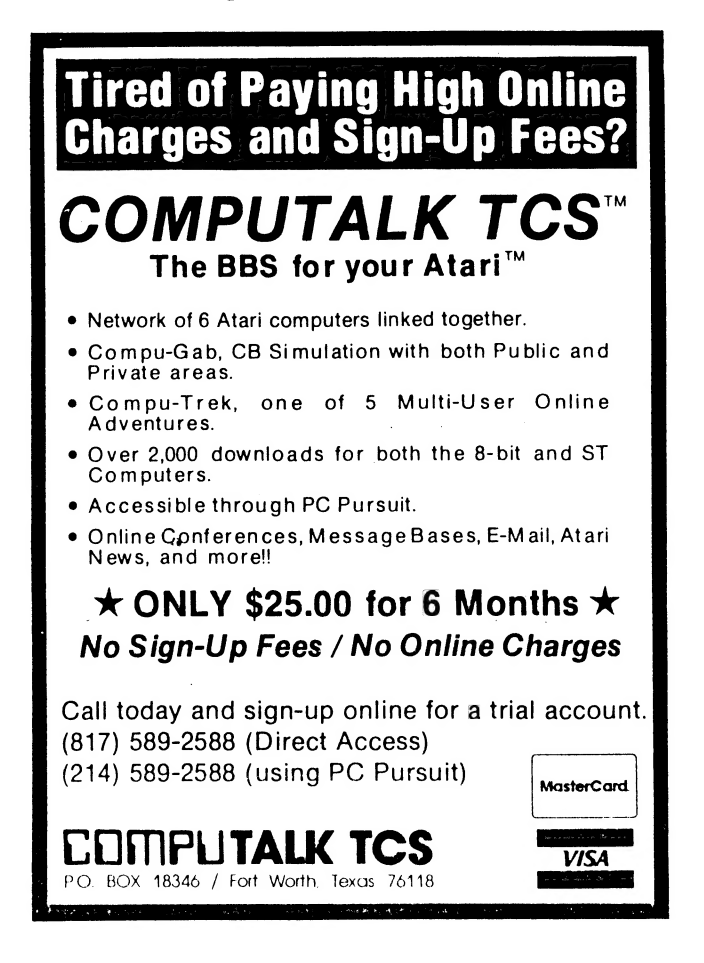

# CS50

## Additional Instructions for Assembly

Language Author Unknown

Submitted by James Duke

- ACQT advance clock to quitting time BA - branch anywhere BM - branch maybe CHI - call for help immediate CISR - change instruction set randomly CNV - curse Network vehemently DWIT - do what I'm thinking FFF - fire fasers on full ICBA - ignore compare; branch anywhere ITEM - if-then-else-maybe LFA - loop for awhile OMT - one more time RPM - read programmer's mind SDIT - shut down if thunderstorm SPSW - scramble program status word TET - think evil thoughts
- 

#### 100BILL.PI ST DISK LIBRARY

**Computer Consulting, Ltd.**  $(214)490 - 3615$ 

**Dbase and Paradox** 

Programming

Consulting On Spreadsheets And Wordprocessing

Lotus, Symphony, Excel

MicroSoft Word - IBM/Mac

WordPerfect, DisplayWrite 4

IBM And Maclntosh Microcomputer Training

Call For Government And Public School Rates

Fast, Friendly, Flexible Support

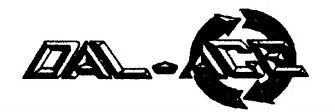

## THE GRAPEVINE NEWS AND RUMORS IN THE ATARI COMMUNITY Compiled by Angela Burns

EDITOR'S NOTE: The following items were collected from various sources: newsletters, magazines, newspapers, and the ever popular ''grapevine''.I will try to make it a regular feature, providing there is enough going on out there to bother to print. If anyone has any news to share with us, please let me know so that I can include it. AB

#### **NEWS**

SIERRA ON-LINE: The March ST Informer contains an article on the ST and piracy. In it, Sierra On-Line expresses concern over what it feels is a correlation between piracy and the ratio of consumer support questions to sales for a particular machine. They have indicated that they would like to continue to produce programs for the ST, but will be monitoring the questions/ sales ratios. Any future ST support will depend on the numbers they receive from this monitoring.

WORDPERFECT: Word Perfect Corp., as we all know, only decided to port WordPerfect, the word processor, over to the ST in response to an avalanche of requests from Atari owners. The company was disappointed to find that the program could be found on a number of Atari bulletin boards within a short time of its release. Worse, early versions were extremely buggy, and word spread QUICKLY that WordPerfect was a mess. Good news! A March update has made WordPerfect virtually bug free. Now Atari users need to do three things:

> 1) Buy the program. You can't expect companies to respond to letter-writing campaigns if the users don't follow up their requests by buying the programs they asked for.

2) Spread the word that WordPerfect has been perfected. Bad news travels fast in the Atari community; can we spread good news as effectively?

3) Write to Word Perfect Corporation. Let them know that you are grateful for their support and that they, in turn, have yours.

Jeff Acerson

Director of Communications Word Perfect Corporation 288 W. Center St. Orem, Utah 84057

COMPUTE!: The editor of the JACG newsletter reports that the May, a988 issue of Compute! magazine is totlly devoid of any Atari 8-bit material. No type-in programs, no news, no ads - nada. Looks like some letters might be in order.

#### RUMORS

Atari may extend its warranty on all equipment

from the current 90 days to one full year!

1988 may see the emergence in the market of an Atari 68030 machine.

One (definitely unsubstantiated) report states that Dave Small may be leaving Data Pacific. Reason: unknown. More as (and if) it becomes available.

# PRODUCT

# ANNOUNCEMENTS

Compiled by Angela Burns

SpartaDOS has been upgraded to access the special features of the new Atari XF551 drive. Contact:

> ICD 1220 Rock Street Rockford, IL 61101 Phone: (815)968-2228 BBS: (815)968-2229

3-D billiards for the ST! In OBall, the pool 'table'' is a cube; and the balls travel through the space within it! Low resolution only, \$29.95. Contact your local dealer or:

> Mindscape, Inc. 3444 Dundee Road Northbrook, IL 60062

Atari has released a version of Amodem 7.5 that will allow the SX212 to be used without any interface on an 8-bit Atari computer. If you are not able to download Amodem from your local BBS or from Atari's BBS, then it is available from Atari's Technical Support division. Please send a blank floppy disk to:

> Atari Technical Support P. O. Box 61657

Sunnyvale, CA 94088

Empire, from Interstel Corporation, is a strategy/ war game for the ST. Explore the (initially blank) grid map to discover cities to conquer and enemies to vanquish; build an Empire! Color or monochrome, \$49.95. Contact your dealer or the distributor:

> Distributed by Electronic Arts P. O. Box 57825 Webster, TX 77598 (713)486-4163

The newly released Canon BJ-130 buble jet printer, with a resolution of 360 dpi, reputedly produces better graphic output than a laser printer. But that's not the best part. This is: retail price is under \$700!

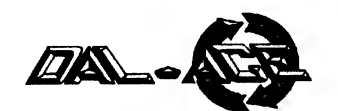

# ? 4, tere Potatatatotatetctatetetatetenatetes gs anes a Be Bs 3 eR ee ee Buenas

RO a RIE Dh CG OND acetate tetatate coterore' se tat eee BOR I RO OCR KER RRMA RR HI KEK RE IR RR RI <sup>0</sup>x BE BS uy Sah pero Sse Dn SRN Sa oe seas a

(ED NOTE: Although specific product recommendations in this article are for the ST, I think that the main text can be very helpful to 8-bit users with children, as well.)

Because I've been working with kids and computers (and perhaps because I have five kids and three computers), I am frequently asked to recommend ''educational'' software. This question always catches me off guard, because it brings with it an attitude regarding computers (and education, for that matter) that I simply do not share. In my experience, the educational value of a computer has more to do with HOW the computer is used than with what programs are run on it.

Most people have a concept of ''educational'' software which includes programs that teach or provide practice in specific academic skills. Most programs of this kind are electronic worksheets, and few serve any greater purpose than the little workbooks one can pick up for \$1.29 at K-Mart. Even if I didn't know about the various studies on it, I could tell you from watching the kids that the question-and-answer-type program is not very effective. We do own a few, like Algebra I (Michtron), which our oldest likes a lot, and Decimal Dungeon (Unicom), which he regards as ''okay''. But really, my feeling about computers in education is that children should use them as they are used in the real world, because a child's world IS a real world. Our basic software list for our children is essentially the same as that an adult would want.

The job doesn't end with the provision of programs, of course. The kid has to learn how -- and when -- to use them. Parents and teachers can help him learn to use the programs and play games with him, but they can also observe the child's needs and point out when the computer can help him if he doesn't think of it himself. Our son Danny hates to write manually, and I think it's because of the awkwardness of error-correction with pen or pencil. He will write long stories and reports with a word processor, though, and go over his work several times making small corrections before he prints it out. He didn't see the correction potential of word-processing until I pointed it out. The desire to type his homework provided motivation to learn touch-typing. (By the way, many children are not developmentally ready to exercise this degree of fine-motor control in the grade school years.) Danny enjoys drawing, and he uses NEO or D.E.G.A.S. to illustrate his reports. He writes his own programs for his own purposes; he has one that keeps track of his savings toward a radio-controlled car, for example.

In other words, Danny has learned to regard the computer as adults do -- as a TOOL, not a toy, and he uses it for his own real purposes just as adults do.

Thus I would recommend this "starter package" for home or school, age 8 and up: 1. A good drawing program. 2. A good, easy-to-use word proccessor. 3. A programming language. 4. A few desk accessories (especially an on-screen calculator). 5. A typing tutor (for children who do not already touch-type). 6. A music program. 7. And a LOT of games that challenge one's thinking skills.

My starter package for preschoolers is not that much different.

..." In my experience, the educational value of a computer has more to do with HOW the computer is used than with what programs are run on it."

#### SPECIFIC RECOMMENDATIONS

Providing all this software need not be an enormously expensive endeavor. There are adequate (and sometimes superior) public domain alternatives in mosi categories.

It also isn't necessary to provide everything from the start, although it would be wise to introduce at least one program from each category during the child's first few months with the computer. The order in which these programs should be acquired is an individual matter, depending upon the child's own needs and interests. I list below some programs in each category which children in grades 3 and over are likely to find useful and usable. There are certainly others, but these are the ones I have observed children using successfully with genuine educational benefits.

> 1. Drawing -- Commercial: D.E.G.A.S., D.E.G.A.S. Elite (Batteries Included). PD: NEO,

Kidsketch, Kidgrid 2, Kidgraph.

2. Word Processing -- Commercial: First Word, Kidtalk (First Byte). PD: STWriter, Word 400.

3. Programming Language -- Commercial: GFA Basic (Michtron). (Forget LOGO and ST BASIC -- children of this age will simply not be satisfied with their products in these languages.) PD: No acceptable substitute.

4. Desk Accessories -- PD: Rastacalc (calculator), Eternal Ram Disk.

5. Typing Tutor (not needed if the child can already touch type) -- Commercial: Word Invaders

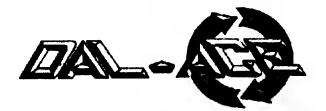

(Academy Software). PD: No acceptable substitute. 6. Music Program -- Commercial: Music Studio. PD: Deluxe Piano (color), GFA Piano

(monochrome), Kidnotes (age 10 and under).

7. Games -- Commercial: King's Quest series, Sundog, and the like, Word for Word. (Don't invest in Infocom programs for kids -- they really need the graphics). PD: Deluxe Stone Age, DGDB (color), Awari (mono).

(ED NOTE: Though I believe the author is right in most cases about the usefulness of Infocom games for children, they can be very good if your child is particularly verbally oriented. But DO be sure to match the level of expertise required by the game to the child's abilities!)

And here's a somewhat more limited listing of recommended programs for preschoolers and first- and second-graders:

> 1. Drawing -- Commercial: Preschool Kidprogs (Michtron). PD: Kidgrid, Kidgraph, Kidgrid2 (these last two for kids over 4 only).

2. Word Processing -- Commercial: Kidtalk (First Byte).

3. Typing Tutor -- Commercial: ABZoo (Michtron). PD: No acceptable alternative.

4. Music Program -- Preschool Kidprogs (Michtron). PD: Kidpiano, Kidnotes, Kidsong1 ("Makin' Aiken").

5. Games -- Commercial: Preschool Kidprogs  $M_1$   $M_2$  by more  $M_3$  and  $M_4$ (Michtron). PD: Barnyard2 ("Picture Barnyard").

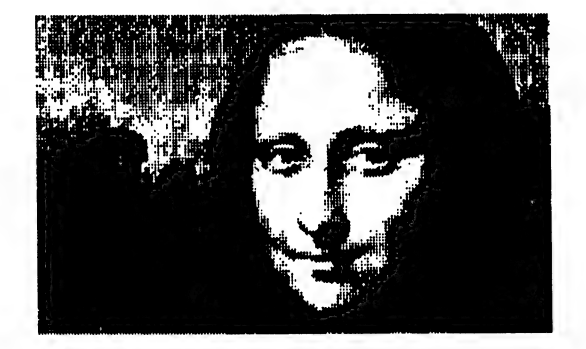

## THE MISGUIDED USE OF COMPUTERS IN THE SCHOOLS

Most local schools provide computers. in each classroom and some have ''computer labs''. The machines are used for isolated computing experiences. The kids may play an ''educational'' game or work through an electronic worksheet, or they may even learn some programming skills, but in all cases the use of the computer seems to be a separate experience, essentially unrelated to other school work and other purposes. How much more beneficial it would be if schools showed kids how to use computers FOR EVERYDAY NEEDS.

The computer becomes a tool. Now THAT'S an education.

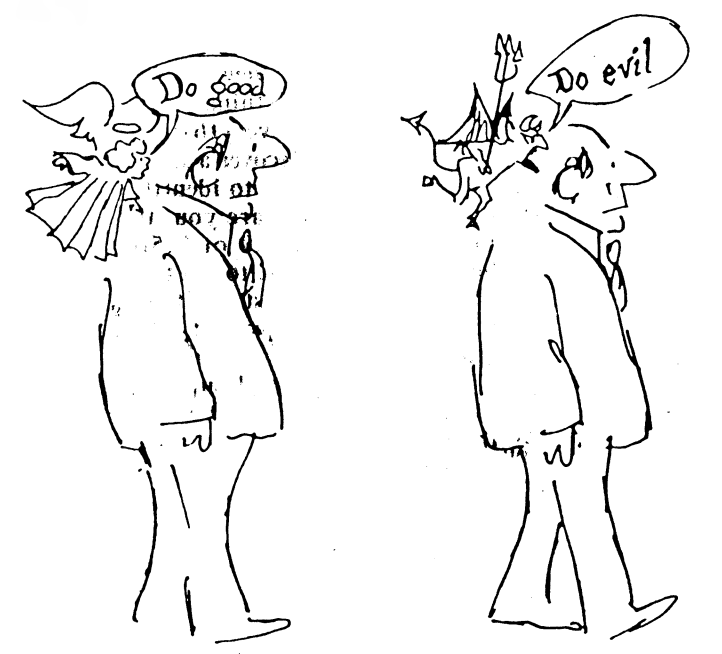

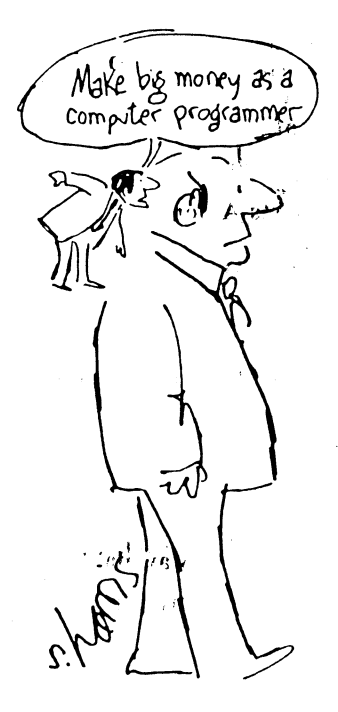

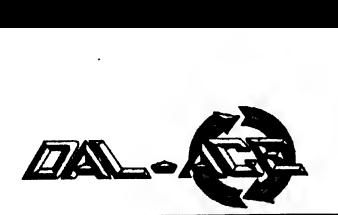

# Computer Skills

#66 Wilshire Village Shp Ctr **Euless, Tx 76040** Metro (817) 267-5151

# Your ATARI ST outlet.<br>Monthly raffles. Software Clubs. Rental Clubs. \*Competitive pricing!

Authorized by ATARI for MEGA ST sales and service.

# No one can touch us when it comes to ATARI ST support!

\* We'll match or beat any dealer in the metroplex on software we have in stock |

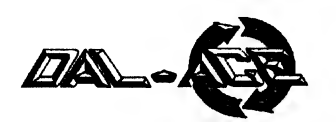

# MAKING OLD SOFTWARE WORK WITH NEW ROMS

#### By Michael Schuster

#### Reprinted from ZMAG #78

520/1040 ST owners who install the new (4/87) "blit" ROMs in their machines, as well as buyers of Mega STs, may be rudely awakened to the fact that some older software will not run properly. (XL/XE owners: please note that strange feeling of deja-vu!)

The copy-protection routines of some games fall apart because of the differences in the way TOS now returns CRC errors on disk reads. I shall not deal with those here. Rather, I wish to share my experiences in troubleshooting a common and more easily remedied problem: illegal use of system storage locations.

During the early ST development period, Atari released a list of system variables whose locations were to be ''cast in stone'' -- guaranteed not to move in any future version of TOS. These locations range from \$400 to \$512; and Atari does, indeed, seem to have kept its promise. However, as has happened before (this is where the XL parallel comes in), programmers insisted on using unsupported system storage locations (including the range from \$840 to \$A0ff) to do things more quickly or using more compact code. As we were warned they might be, however, these have all been moved.

As I searched through memory and tried to make some sense out of all this mess, it appeared to me that there is a block of system storage locations \$46 bytes long which have been inserted somewhere between \$840 and \$93E. (Hmmm... can we say ''blitter'', boys and girls?) The result is that many storage locations past this point have been shifted \$46 bytes upwards.

How does this help us? If we can get some idea of what a program is doing when it bombs under the new ROMs, we can look to see if this is occurring because of the use of a storage location that has been moved, then zap the program with a sector editor. Of course, if one has the source code for a program, one can simply edit it and recompile.

Some Examples The source code for Twister Clearly indicates the use of the floppy control blocks to keep track of disk drive status. If you run Twister under the new ROMs, it returns an error as soon as the disk drive tries to step. Aha!! Solution: Search for \$0A06 and change to \$0A4C; search for \$0A0A and change to \$0A50. These occur once each in both Twister and the Meg-A-Minute hard disk backup prograni.

The same applies to those programs which change the drive B step rate for those using external 5.25'' drives. See below for details.

K-Switch, Nite, and older versions of GFA BASIC look at the system location kb\_shift to read the control,

alternate, and shift keys (INSTEAD of using the legal BIOS 11 call). Since these programs all have features activated by combinations of these keys, they will not work as written under the new ROMs. Solution: Search for \$E1B and replace with \$E61.

Warnings! Zapping of commercial programs may be a violation of copyright. You must be sure you are within your legal rights to modify any program before attempting to do so.

Programs so zapped may not run under the old ROMs. It only makes sense that if you replace illegal locations with newer illegal locations, the program is now even more illegal!

Putting this all to Use Following is a list of the system storage areas mentioned above. They also happen to be the ones most commonly abused. Then comes MY estimation of where they have been moved to. For those not on the list, within this region, you can simply try adding \$46 to the old value. Use this information with care, and only on a backup copy of your software. I cannot be responsible for anything which results from the use of the information herein.

Be sure that what you are zapping is really a memory location and not data, text, or opcodes which happen to match the byte pattern of the number you are searching for. Often, a memory location will appear in long form when assembled (e.g. OOOO0OXXX) and that can be a clue that it's not text or data. If it doesn't work, make another copy of the original, and look for another zap point. Good luck!

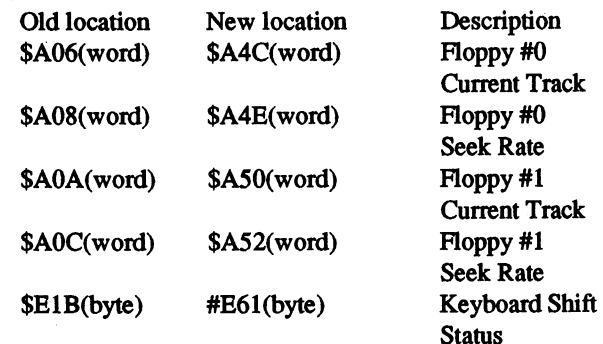

I am maintaining an ever-increasing list of these. I would appreciate any new data or applications for this type of information. First Prize to the kind soul who can re-write STARTGEM to run under the new OS. I can be reached at: Michael Schuster, CompuServe [70346,17451], GEnie, Delphi, MCI [MSchuster], Usenet [schuster@dasyst.UUCP], The Night Shift BBS (718)816- 7792.

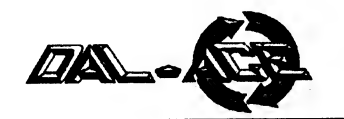

**Dal-Ace Calendar of Current Events** 

# **JUNE, 1988**

**SUN MON TUES** WED THURS **FRI SAT** 

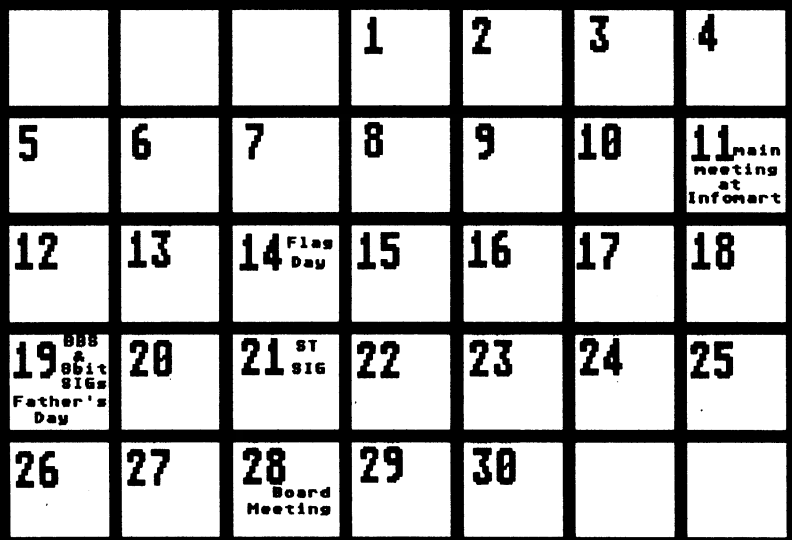

FOR INFORMATION CALL: BBS SIG - Jim or Rachel Duke (214)404-8569. 8-BIT SIG - Jeff Golden ((214)252-3268. ST SIG - Computer Discoveries (214)484-9104. BOARD MEETINGS - Donny Arnold (number on back page).

# **JULY, 1988**

MON TUES **WED THURS FRI SAT SUN** 

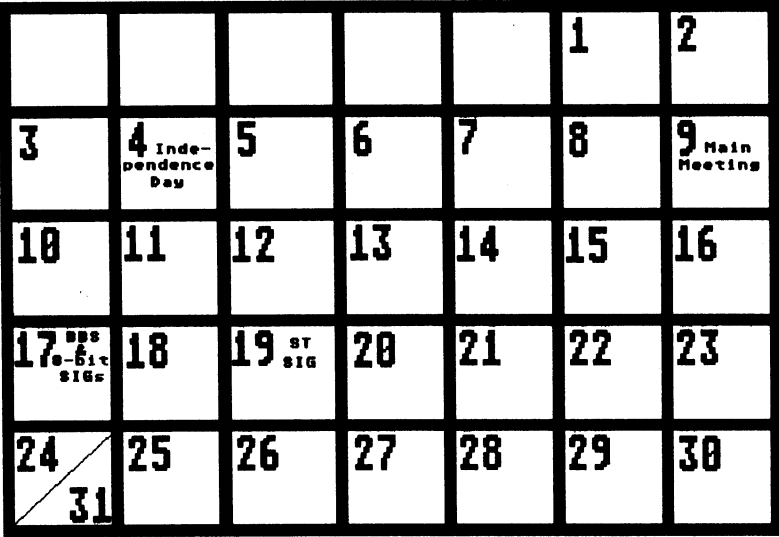

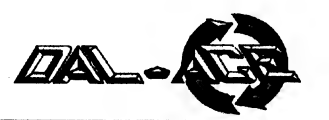

# On the Fritz

## Hardware Tricks and Tips From Bob Fritz

#### Reprinted from Michigan Atari Magazine, 1/88

Q. I saw your last column, in which you mentioned that Wico trackballs could be modified to work on the ST. How can this be done?

A. It involves making a small circuit board with an LM339 quad comparator, some resistors, and changing the wiring. So, you see, it's not just a wire switch to get it going (beside the fact that the Wico trackball has been interest, and room, I can put the whole How-To article in a future issue.)

Q. I purchased an ST way back in May of 1986. Recently, I bought a newer single-sided drive. On my old drive, I can read all my extended-format disks (82 sectors, 10 tracks), but the new drive just won't cut it. Also, some of the software I have (like Brataccas) won't boot from the newer drive. What's the problem, and can it be fixed?

A. That is a problem facing all new ST owners<br>520/1040/ST/FM/MEGA alike. The problem is that Atari<br>switched mechanisms for some reason, probably cost or<br>availability. The newer drives are 80-track drives, whereas<br>the olde 2.) go with a non-Atari drive such as the Indus GTS 100, which can read and write 84 tracks.

Q. I have a 130XE, and recently I was given a 20 meg IBM internal hard drive with IBM controller. Is it possible to hook this up to my Atari? What other hardware do I need, and about how much would it cost?

A. The people to contact are ICD in Rockford, IL.<br>They should be able to set you up with a controller, case,<br>power supply, etc., and the proper adapter for the XE.<br>Another place to try is Supra Corp. in Albany, OR. They<br>ma

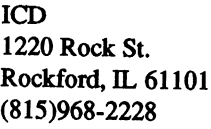

SUPRA CORPORATION 1133 Commercial Way Albany, OR 97321 (503)967-9075

How many of the SO computer words can you find?' There should be 15 letters left over, they will make a message. If a word is repeated such as: key, move, log, it will not be within the same word. Look for it somewhere else. The words can be torward, backward, up, down or diaqaonally. -H.F. Netf

IE FO OY THAR DU UP Y f &G E E P Y T H A R D C O P Y T G<br>M X E D N 1 E I W O R K P T O H X E D N 1 E 1 W U K K F T U<br>A D D A U T E X T A U E N D L A D D A U T E X T A U E N D L<br>N M U L O C K E Y E R 1 D U A N M U L O C K E Y E R I D O A<br>I F U N C T I O N S R R G R O I F U N U T I U N S R R G R C<br>K U D G F 1 X E D P E A O O 1 K O D G F 1 X E D P E A O O 1<br>E R N N R K N A L B R G T W G ERNNRKNALBR<mark>GTWG</mark><br>YMUSBATWLIMOVEU Y M U S B A T W L 1 M O V E O<br>B A O A L R P A T O G R D E L .<br>OTRI QANHVTA 1 GLA O T R I Q A N H V T A 1 G L A<br>A T E S E R M E I L T A U L Y A T E S E R M E I L T A U L<br>A L I N E S R I L N S N T M A L I N E S R I L N S N T M Q<br>D H P T A O T O C S G K M U N D H P T A O T O C S G K M U N<br>M A X H W A D R E E E U I A I LEFTAHUME YDTTIS {

ADD LEFT ALFHA LINES ALT KEY LOCK ARROW LOG BAR LOGARITHMS RLANE. LUGICAL COLUMN MAX COUNT MESSAGE DECIMALS MOVE DOLLAR MOVE ROW DUMMY NAME EDIT NOTE ERROR NULL EX TENNAL FR INT FIXED GUIT FURMAT REPT FUNCT LONS RESET BRYh<sup>HJMe</sup> KAM<sub>D</sub> HARDCOFY SIN HOME. SORT INDEX TAN LITERATE TEXT **TYPE** KEY KEY BOARD WORE.

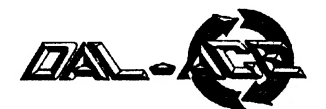

# Most Wanted List

#### (Dal-Ace Experts)

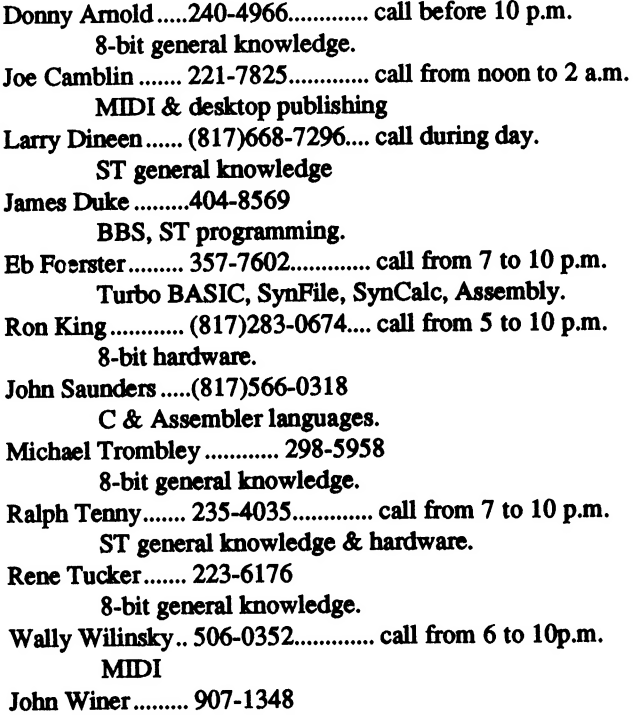

Systems programming and general knowledge.

# Infomart Directions

From North Dallas, take either Stemmons (I-35E) or the Dallas North Tollway south. From Stemmons, take the Oak Lawn exit, tum east, and park at the Infomart. If you are using the tollway, exit right on Wycliff, go left on Harry Hines Blvd. to Oak Lawn, and turn right. From the south, take Stemmons north, then follow above directions. Infomart is the big, white, steel and glass building south of the other 'marts.

#### GUESTS ARE WELCOME!!!

## NOTICE

The editor of the Dal-Ace newsletter reserves the right to edit all submissions for spelling, grammar, punctuation, clarity, and for reasons of space limitation.

Under no circumstances will s/he alter the meaning or basic content of your work.

# Newsletter Submissions

Submissions are welcome in any format. It is requested of the 8-bit user that s/he upload articles to the club BBS (number on back page).

# Newsletter Advertisements

Personal ads are free to all current members. Please see the editor for details.

## Commercial Rates

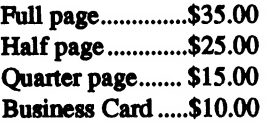

Ads must be CAMERA READY. Copy must be received prior to the submission deadline. Mail copy to the address on the back page, or contact the advertising manager, editor, or Vice President of Communications. Copy received after the deadline will be run the following month. For contract advertisers, if no new ad is received prior to the deadline, the most recent ad will be run.

## Disclaimer

The material printed in this newsletter reflects the opinions of the authors. Opposing opinions are solicited. Unless otherwise stated, the material in this newsletter is NOT copyrighted and no rights are reserved.

The purpose of this newsletter is to present information for your consideration. Neither the editor nor Dal-Ace make any claims for the validity or usefulness of this material. The reader is the final judge of any product or advice presented.

# -Infomart Meeting Dates

#### 1988

Firm dates: June 11, July 9. Tentative dates: August 13, September 10, October 15, November 19, December 17.

# Meeting Information

10:00 - 11:00...... 8-bit SIG 11:00 - 11:30...... Disk sales 11:30 - 12:00...... Main meeting 12:00 - 12:30...... BBS users SIG ..............................New users SIG ...............................Newsletter Exchange 12:30 - 2:00........ ST SIG

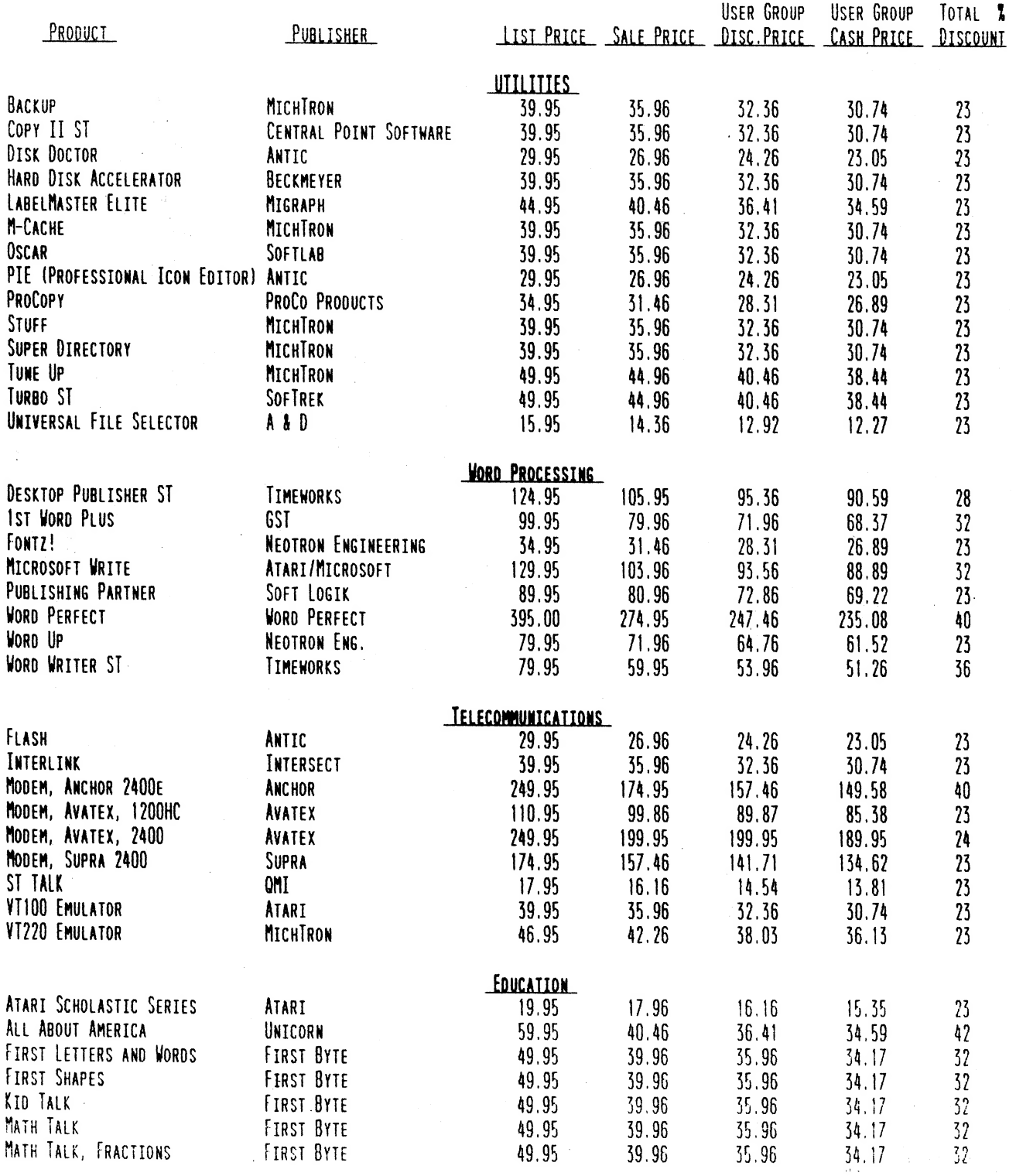

 $\sim$  .

 $\overline{\phantom{a}}$ 

 $\begin{array}{c} \mathbb{Z}_{\mathbb{Z}_{\geq 0}} \subset \mathbb{Z}_{\geq 0} \\ \mathbb{Z}_{\geq 0} \subset \mathbb{Z}_{\geq 0} \\ \mathbb{Z}_{\geq 0} \subset \mathbb{Z}_{\geq 0} \end{array}$ 

ر<br>د الله الله ال

 $\mathcal{L}^{\text{max}}_{\text{max}}$ 

 $\sim$   $\alpha$ 

 $\label{eq:2.1} \frac{\log\left(\frac{1}{\lambda}\right)}{\left(\frac{1}{\lambda}\right)^2\sqrt{2\lambda}}\leq \frac{3\pi\lambda}{\lambda} \leq \frac{\lambda^2\lambda^2}{\lambda^2}\leq \frac{\lambda^2\lambda^2}{\lambda^2}$ 

SUSER GROUP DISCOUNT APPLIES TO SOFTWARE ONLY.

 $\mathbb{R}^2$ 

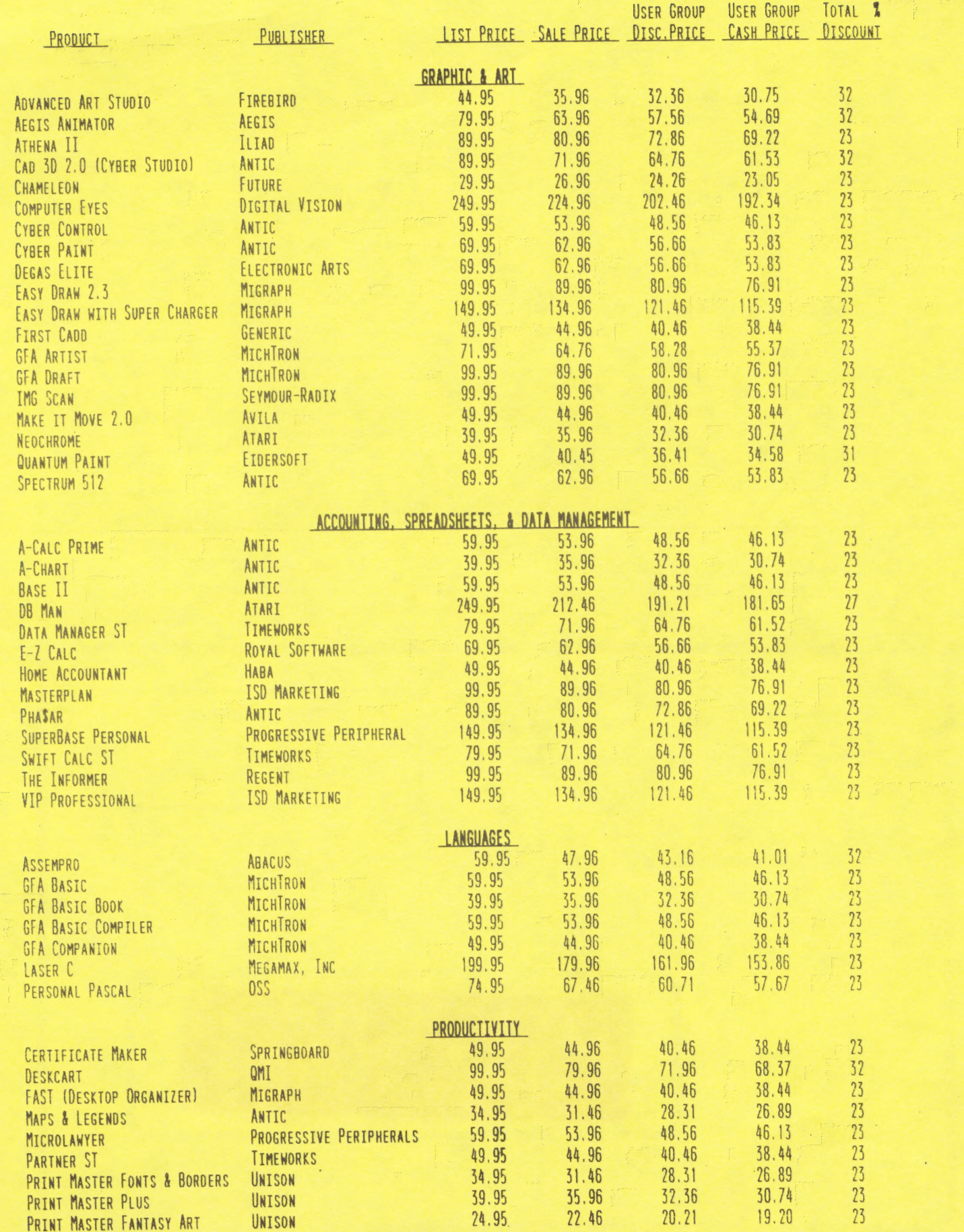

## **DAL-ACE OFFICERS**

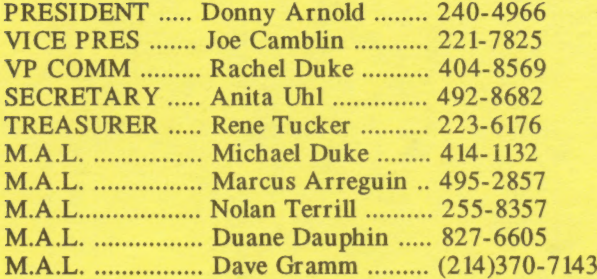

## **DAL-ACE VOLUNTEERS**

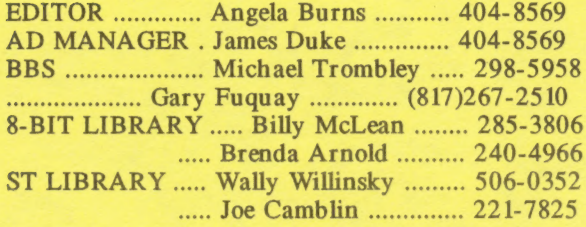

## **DAL-ACE BULLETIN BOARD** Metro (817)429-6134

## DAL-ACE Dallas Atari Computer Enthusiasts

DAL-ACE is an independent user education group not affiliated with the Atari Corporation. This is the official newsletter of DAL-ACE and is intended for the education of its membership as well as for the dissemination of information about Atari computer products.

DAL-ACE membership is \$16.00 per year. BBS-ONLY membership is \$10.00 per year. This newsletter is written, edited, and published by volunteers. Its availability and/or distribution may, at times, be subject to circumstances beyond the control of the club officers. A pink address label indicates that your membership expires this month.

Other user groups may obtain copies of this newsletter on an exchange basis.

ALL MATERIAL IN THIS NEWSLETTER MAY BE REPRINTED IN ANY FORM PROVIDED THAT DAL-ACE AND THE AUTHOR, IF APPLICABLE, ARE GIVEN THE PROPER CREDIT. LIKEWISE, PORTIONS OF THIS NEWSLETTER MAY BE REPRINTED FROM OTHER NEWSLETTERS AND ARE SO NOTED.

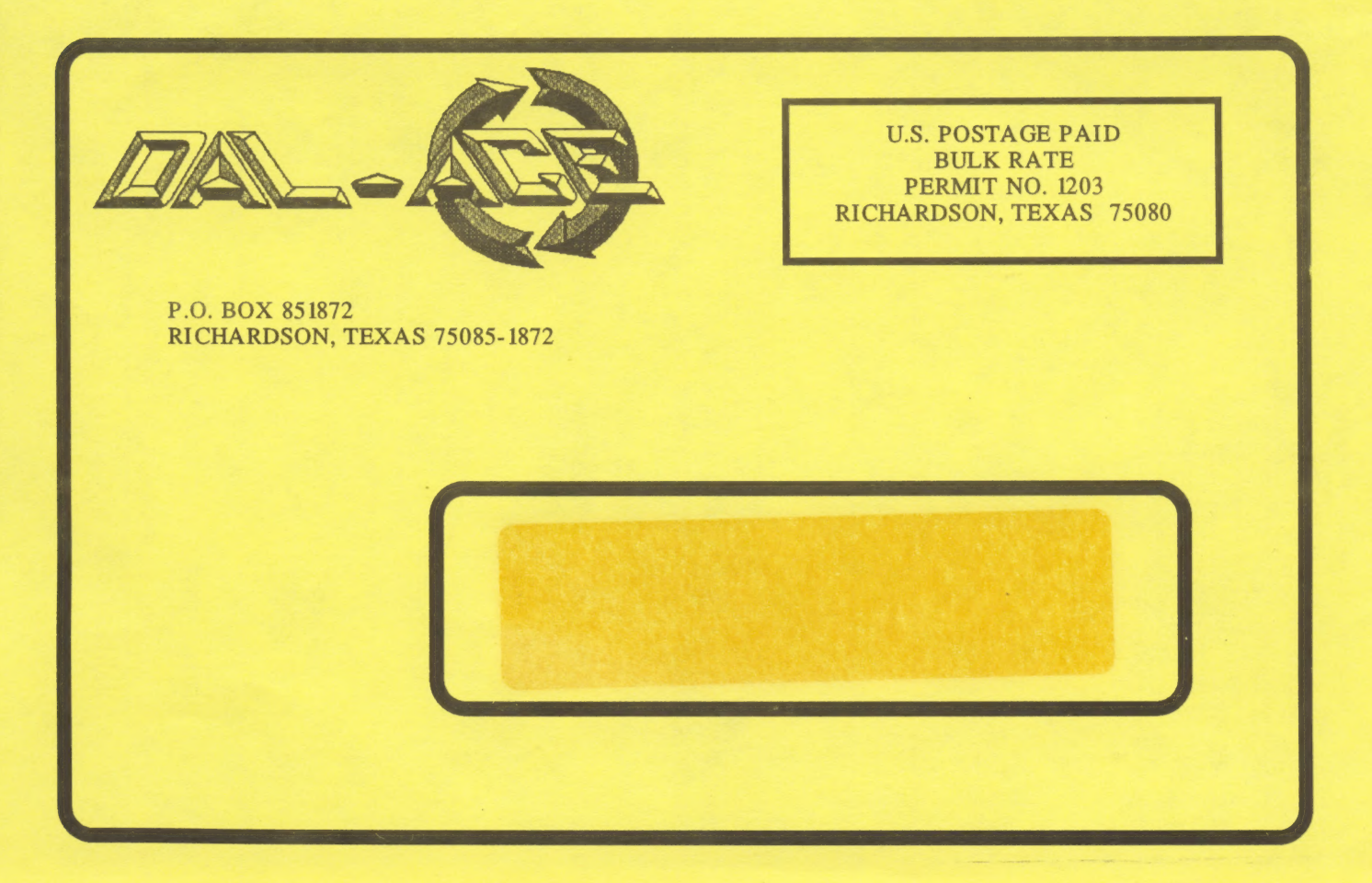